# Gálac

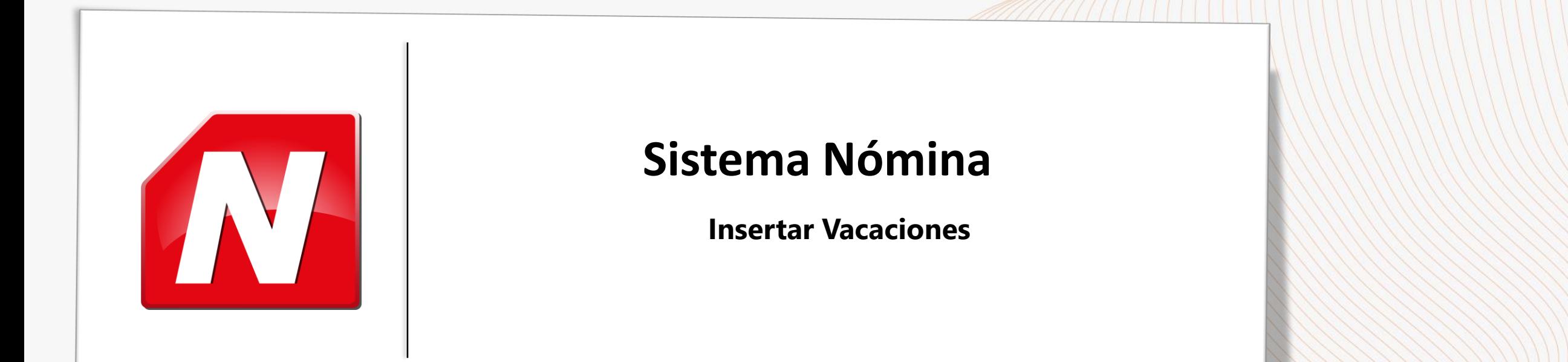

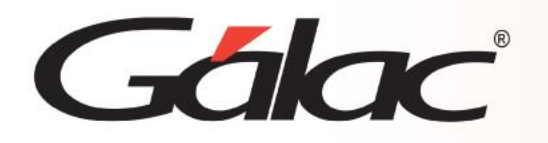

**Contenido**

- **Introducción.**
- **Insertar Vacaciones.**
- **Parámetros Generales.**
- **Contrato Colectivo/Parámetros de Vacaciones.**
- **Parámetros que determinan cómo o qué se calcula en el registro.**
- **Tabla de Vacaciones**.

# Galac

## **Introducción**

#### WWW.LIMATION.COM

A partir de la **versión 30.1 el Sistema Nómina** cuentas con nuevo módulo para **Gestionar Vacaciones**. Solo debes ingresar cuatro datos básicos del trabajador y el sistema se encargará delresto. A continuación, te explicamos cómo hacerlo.

**Atención:** En caso de calcular vacaciones por primera vez en el sistema, o si deseas modificar los parámetros establecidos para el cálculo de vacaciones, debes asegurarte de ver el instructivo: **Parámetros de vacaciones** para luego proceder al cálculo correcto de la misma.

## **Consideraciones importantes:**

- Todos los registros de adelantos y vacaciones que fueron insertados antes de la versión 30.1se conservarán en el nuevo módulo **Gestión de Vacación**.
- Podrá calcular vacaciones con solo escoger al trabajador, ingresar la cantidad de díassolicitados, la fecha en la que se iniciará la vacación y la fecha de pago.
- El sistema se encargará de mostrar los **períodos de vacación** utilizados y **se distribuirán losdías solicitados** entre los mismos.
- Diseñamos un **nuevo Recibo de pago** de vacaciones.
- Contamos con dos nuevos parámetros: uno para realizar el pago de la vacación en la nómina ordinaria y otro para calcular sólo el **bono vacacional, los adicionales de bono y las retenciones que apliquen**.

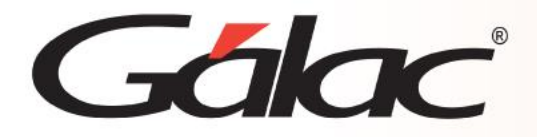

Dirígete a **Menús** → **Auxiliar Laboral** → **Gestión de Vacación** → **Insertar.**

En esta nueva pantalla, selecciona al trabajador, ingresa los días de vacaciones solicitadas, la fecha de inicio del disfrute y la fecha de pago. Presiona el botón para **Procesar**.

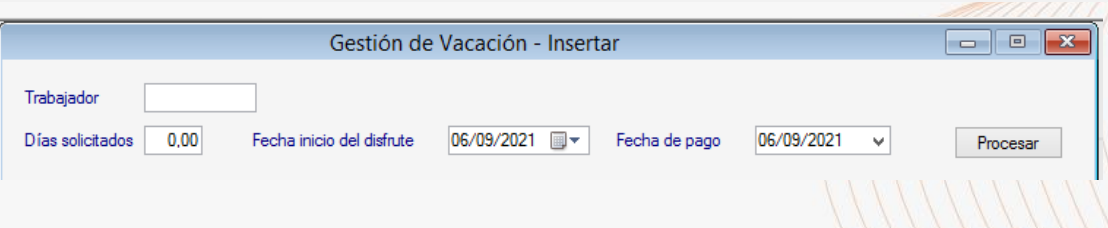

Luego se visualizarán datos del primer y último día de vacación, así como la fecha de reintegro.

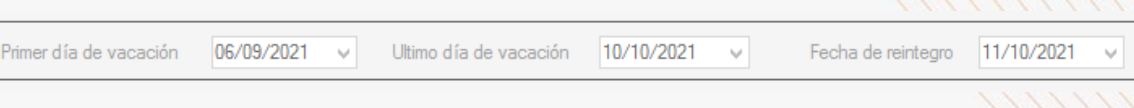

La sección de los salarios nos indica el que es utilizado en el cálculo de la vacación

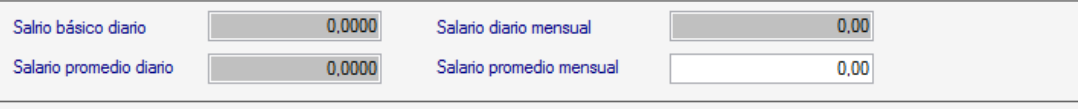

Seguidamente, tenemos el tiempo de servicio calculado al último período utilizado:

Tiempo de servicio calculado al último período empleado: 3 aa 0 mm 0 dd

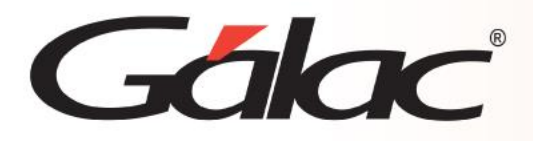

## **Parámetros Generales**

Estos parámetros aplicarán por igual para todas las compañías registradas en el sistema.

Haz clic en **Menús** → **Parámetros** → **Parámetros Generales** → **Modificar/Consultar**

#### **Sección: Datos para Cálculos.**

**Retener RPVH en Vacaciones y utilidades:** al tildarlo se realizará la retención del RPVH en el cálculo de vacaciones y utilidades en el módulo de forma automática.

## **Retener ISRL sobre Bono Vacacional /Adicionales de Vacación por contrato / Utilidades:** al tildarlo se realizará la retención del ISLR sobre el bono vacacional, los adicionales de bono y sobre los adicionales por contrato.

**Liquidar el mismo periodo de causación a trabajadores activos en más de una compañía:** al permite insertar vacaciones de un mismo periodo a trabajadores que estén activos en más de una compañía.

**Al generar vacaciones calcular solo para los trabajadores que tengan periodos causados:** Al activar este parámetro solo le generará vacaciones a los trabajadores que tienen un periodo pendiente por disfrute.

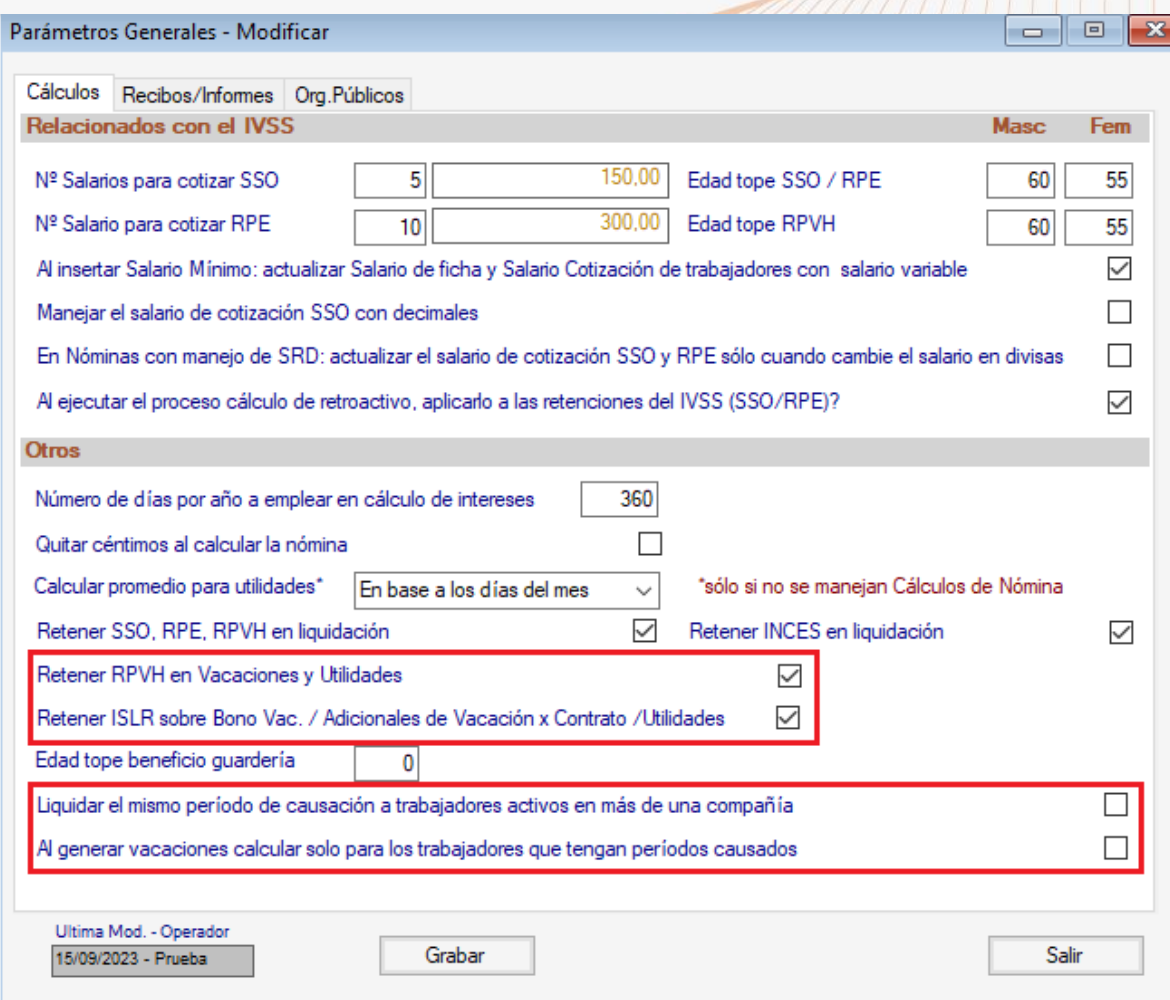

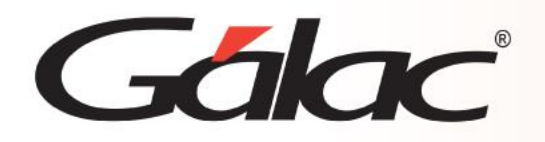

## **Parámetros Generales**

#### **Sección: Etiquetas / Aplicables en Vacaciones.**

Desde la versión 30.6 se agregó un campo extra el cual permite ingresar días que afecten la fecha de reincorporación del trabajador.

**Definible (afecta reintegro):** permite agregar un nombre diferente de acuerdo con sus necesidades y lo muestre al momento de insertar el registro de vacaciones y al emitir el recibo de pago.

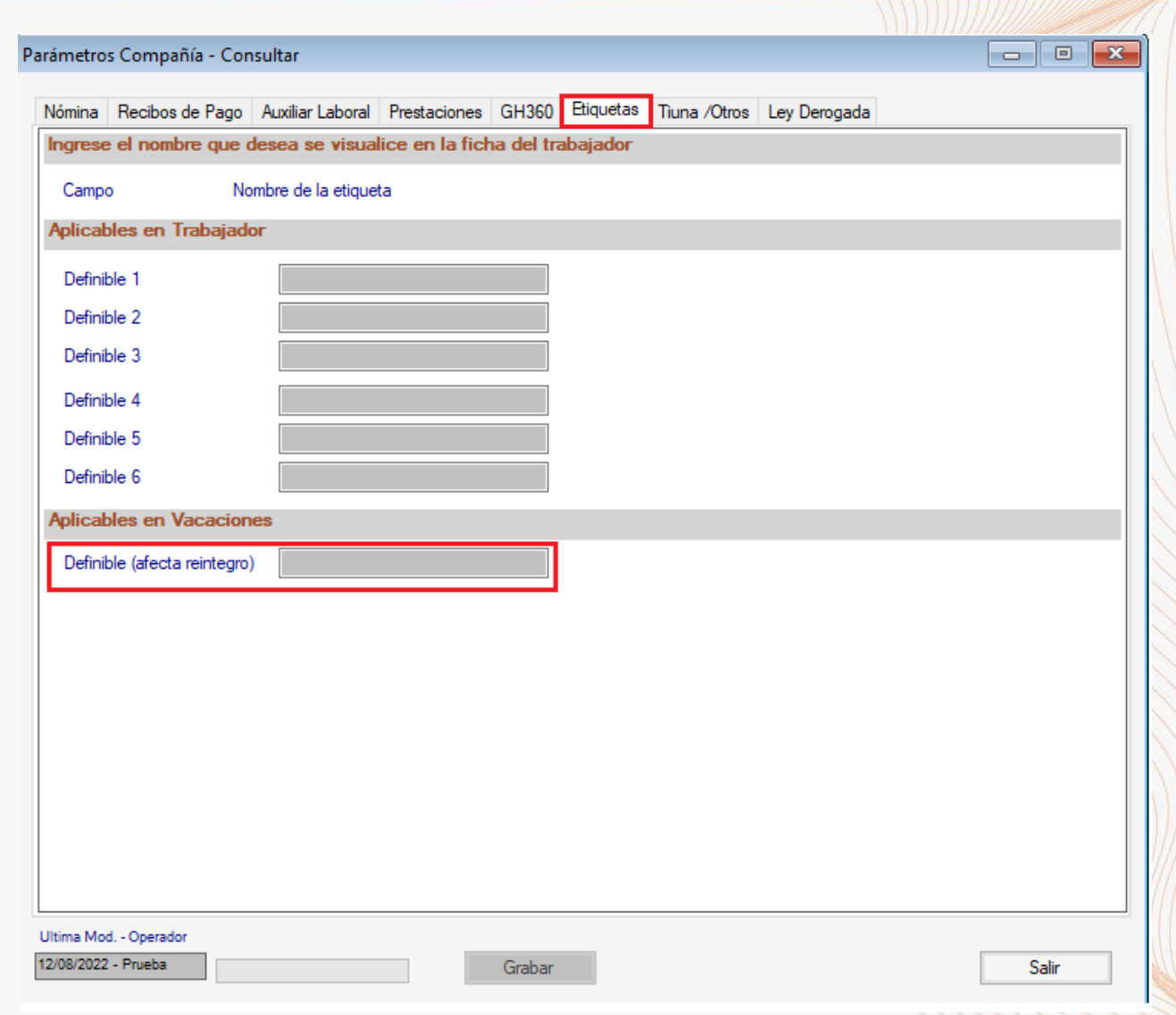

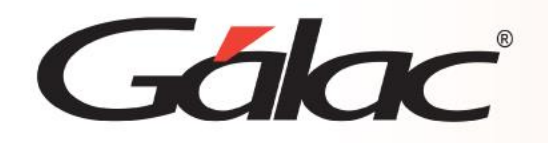

## **Contrato Colectivo/Parámetros de Vacaciones**

**Active el Modo Avanzado** → dirígete a **Menús** → **Contrato Colectivo/Ley** → **Contrato Colectivo** → **Buscar** → selecciona el contrato que requieres modificar o configurar utilizado en el tipo de nómina en la que se encuentra. Debes recordar que, el cambio realizado impactará sobre todos los tipos de nómina que utilicen ese mismo contrato.

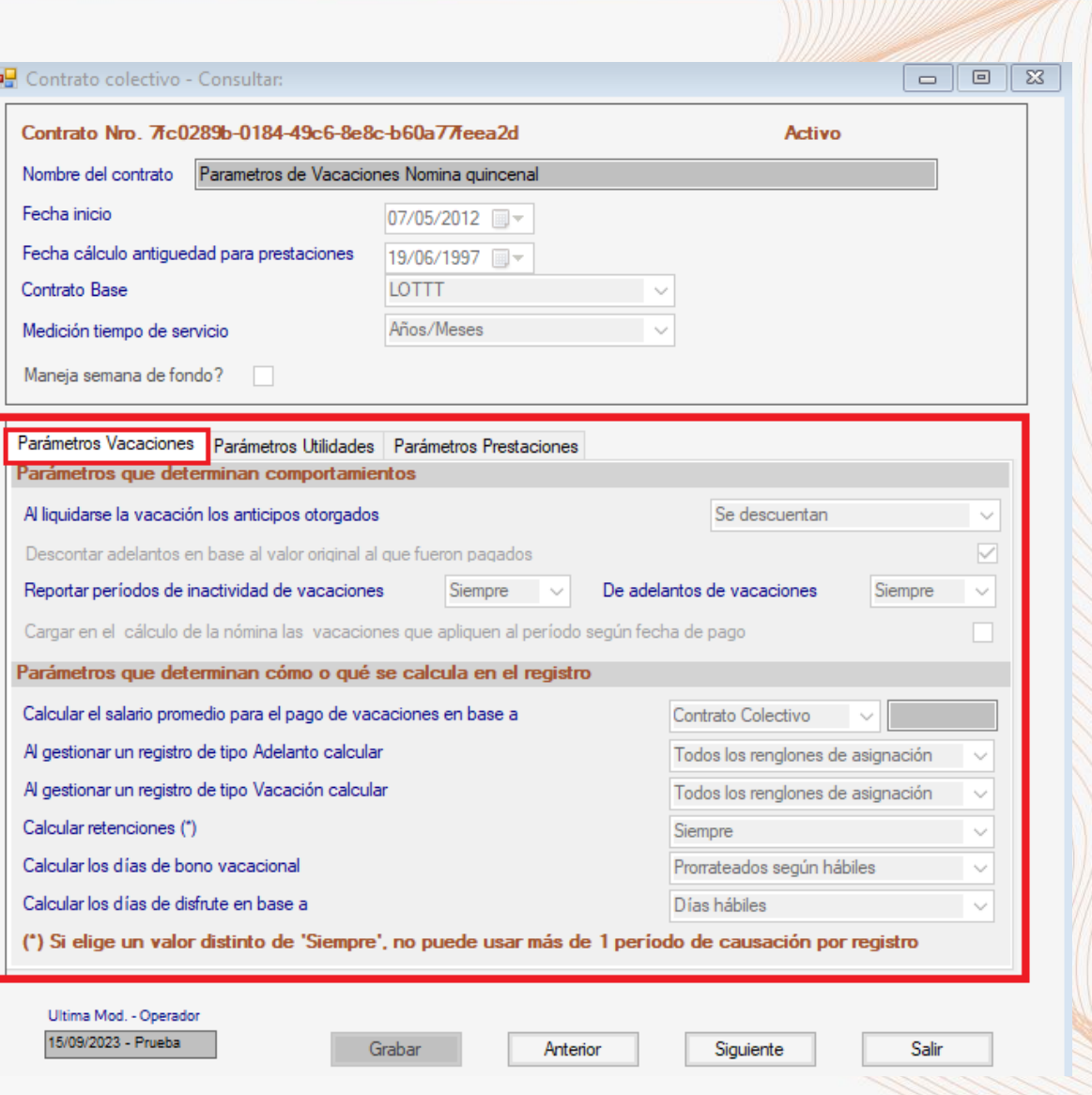

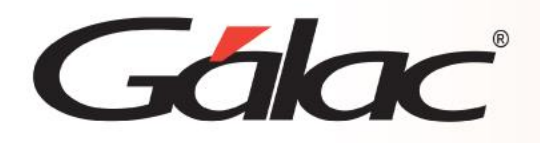

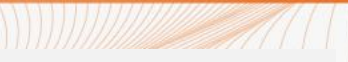

**Al liquidarse la vacación los anticipos otorgados:** permite decidir descontar o no los anticipos otorgados cuando se calcula la vacación definitiva. **Las opciones disponibles son:**

- **Se descuentan:** la vacación calculará todos los días y monto que apliquen y muestra entre las deducciones los días que fueron anticipados para ese periodo.
- **No se descuentan:** la vacación solo mostrará entre las asignaciones los días que restan sin mostrar los días que fueron anticipados.

**Descontar adelantos en base al valor original que fueron pagados:** Al tildar esta opción, los adelantos se descontarán en base al monto percibido por el trabajador al momento de disfrute del anticipo.

#### **Reportar periodos de inactividad de vacaciones:**

Este parámetro es obligatorio para el uso del módulo de vacaciones. El mismo permite indicar si los períodos de inactividad producto de vacaciones, se grabarán en la pestaña "Períodos de inactividad" de la ficha del trabajador. Esta información influye de forma directa en el cálculo de la nómina en la que se ubique el disfrute.

### **Cargar en el cálculo de nómina las vacaciones que apliquen al periodo según fecha de pago**

Permite que el sistema valide si hay registros de vacaciones cuya fecha de pago está entre la fecha inicial y la final de la nómina a calcular. Al tildar y grabar esta opción se asignará el código 1712 en conceptos fijos como carga automática y en nómina mostrará el neto a pagar del registro de vacación insertado previamente.

> *Nota: Es necesario parametrizar el reportar o no los periodos de inactividad de vacaciones o adelantos antes de hacer uso del módulo de Gestión de Vacaciones.*

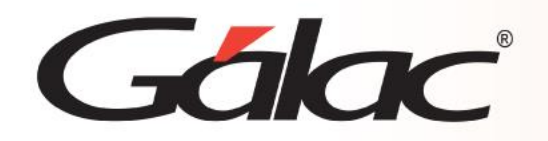

**Calcular el salario promedio para el pago de vacaciones en base a:** permite escoger entre Contrato colectivo o según formula*.* **Contrato colectivo:** corresponde al cálculo según ley.

**Fórmula:** previamente se debe contar con una fórmula personalizada en el concepto que utilizará para el cálculo del salario para vacaciones. Para ello, presione enter y asigne el código del concepto con la fórmula personalizada.

Presione **Grabar** para guardar los cambios.

*Nota Importante: Esta información sólo debe modificarse si requiere utilizar un salario promedio distinto al indicado por ley para el pago de las vacaciones. Si requiere apoyo para aplicar cambios en el contrato, sugerimos contactar a nuestros especialistas.*

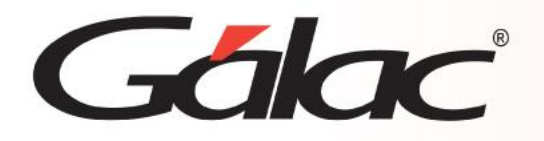

**Al gestionar un registro de tipo adelanto calcular:** Le permite calcular

- · *Todos los renglones.*
- · *Todos excepto bono vacacional.*
- · *Solo días hábiles.*

#### **Al gestionar un registro de tipo vacaciones (adelantos o Vacaciones) calcular:**

**Si selecciona solo el concepto de Bono Vacacional:** Al tildar esta opción los días hábiles se cancelarán en la nómina y deberá desactivar el reportar los periodos de inactividad en la ficha del trabajador**.** Este parámetro aplica cuando, por ejemplo, el trabajador continúa cobrando por nómina en el periodo que está de vacaciones, y, por lo tanto, solo corresponde pagar bono vacacional y adicionales de bono.

**Calcular retenciones:** permite escoger entre:

*Siempre*, al seleccionar esta opción el sistema realizará las retenciones automáticas en los registros de tipo vacación y adelantos. En caso de seleccionar *Solo si el registro es de tipo vacación, el sistema no retendrá en adelantos*.

### **Calcular los días de bono vacacional:** permite escoger entre:

*Prorrateados según hábiles: Al seleccionar esta opción el sistema le calculará los días de bono vacacional con la misma cantidad de días que los hábiles.*

*Indicados por el usuario*: El usuario ingresará manual la cantidad de días de bono vacacional. (Debe al menos insertar o solicitar al menos un día hábil de disfrute).

**Calcular los días de disfrute en base a:** permite escoger entre **Días hábiles y Días continuos.**

*Nota: Si elige un valor distinto de siempre no puede usar más de 1 periodo de causación por registro*

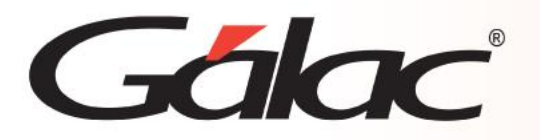

## **Tabla de Vacaciones**

Esta tabla tiene precargada la información que según ley aplica para el cálculo de vacaciones de acuerdo con el tiempo de servicio del trabajador. Solo en casos de requerir aplicar valores distintos y superiores a los de ley puede realizar los ajustes necesarios.

Para hacerlo vaya a **Menús** → **Tablas del Contrato** → **T. Vacación** → **Consultar o Modificar**, según corresponda.

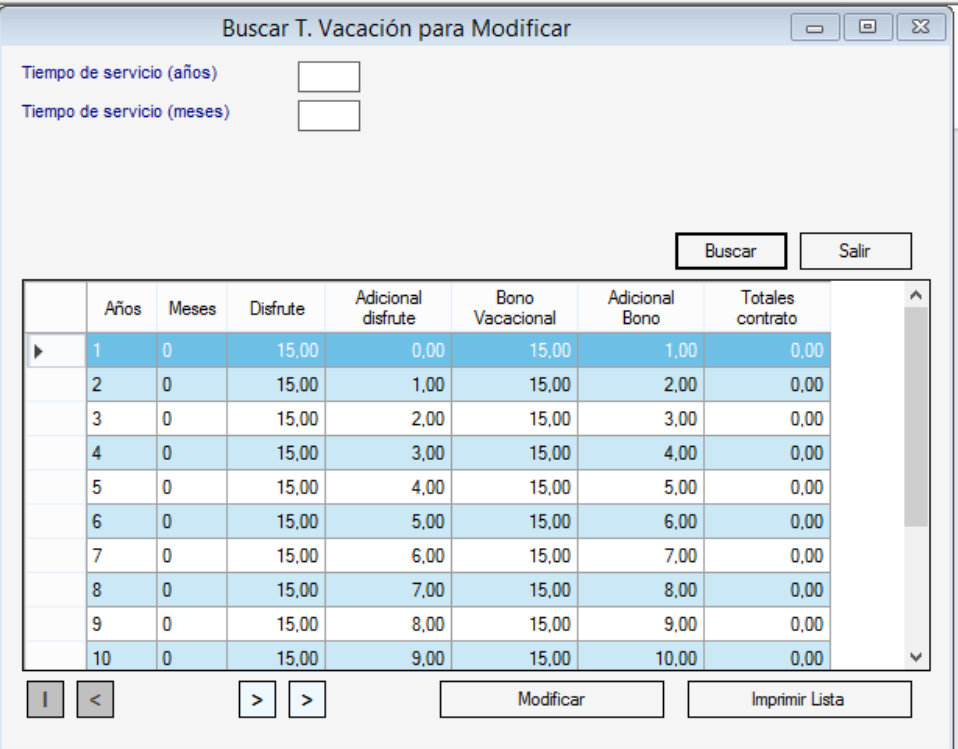

Si la opción seleccionada es **Modificar** haga doble clic en la primera línea y edite los campos que requieran y presione Grabar.

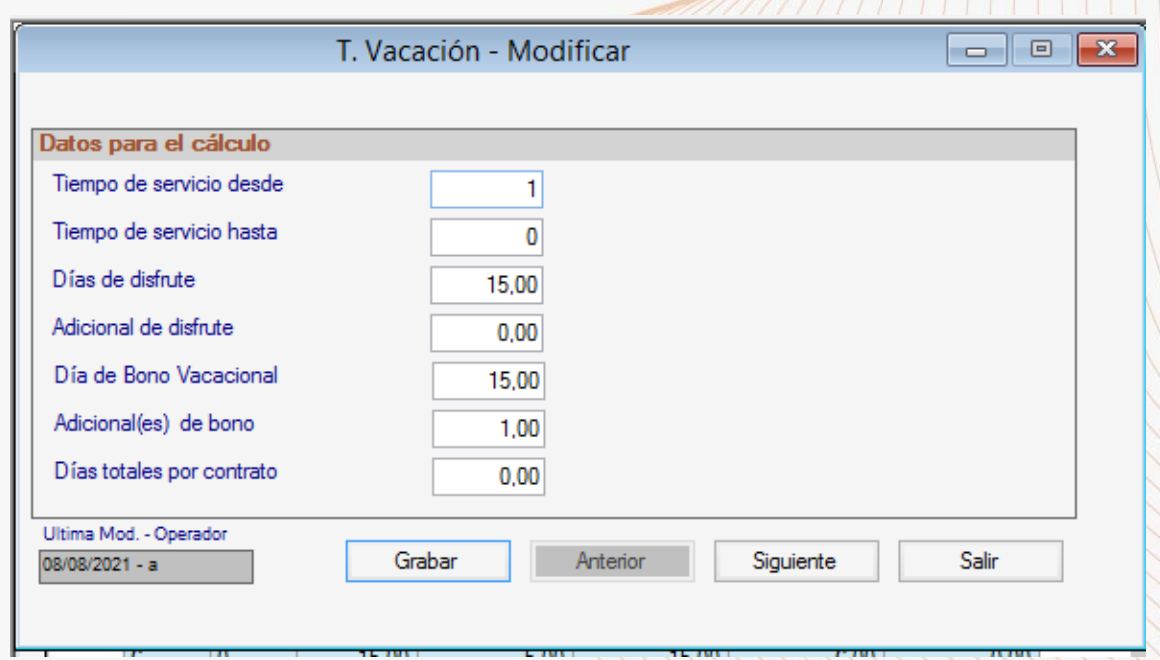

Si presenta dudas para ejecutar este paso, puede contactar a nuestros especialistas a través del **Menú G** → **Solicitar Soporte.**

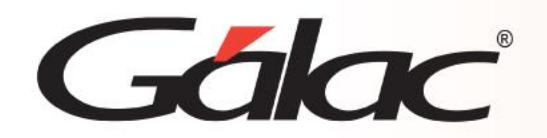

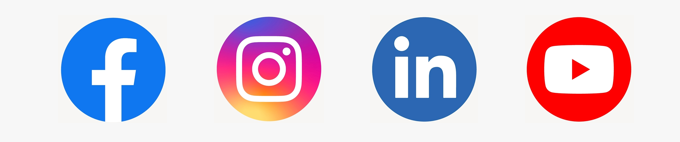

¡Síguenos en nuestras Redes Sociales!